## **Gruppen für einen Benutzer konfigurieren**

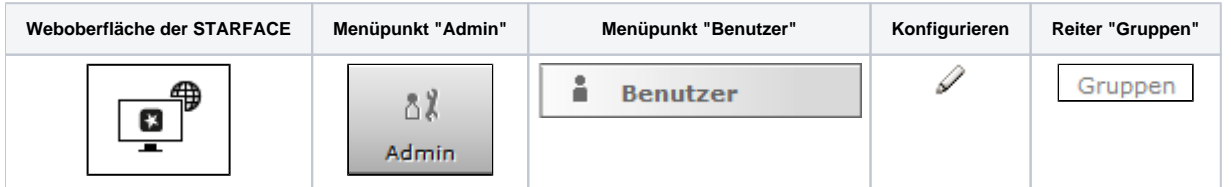

In der linken Spalte, werden alle Gruppen aufgelistet, die auf der STARFACE angelegt sind und in der der jeweilige Benutzer noch nicht Mitglied ist.

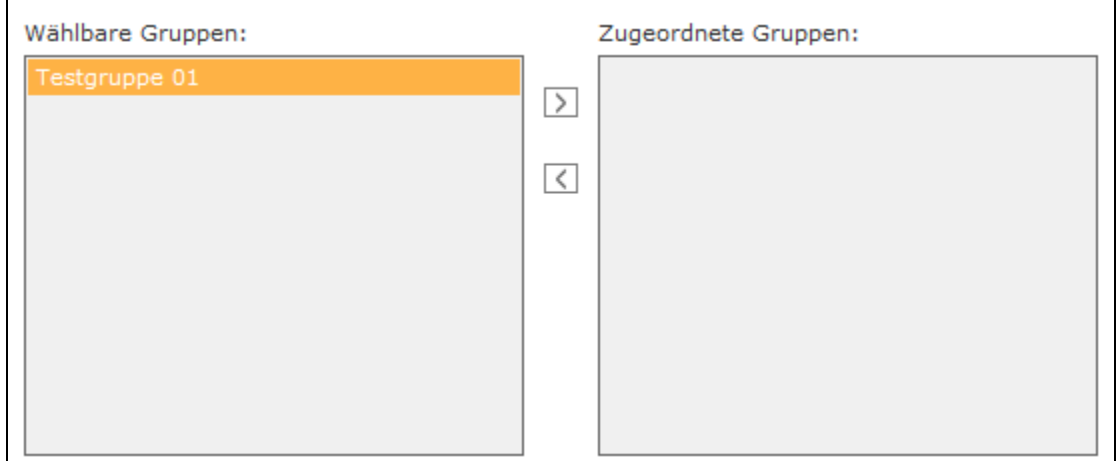

Durch einen Doppelklick auf den Gruppennamen oder durch Nutzung der Pfeiltasten kann der Benutzer einer Gruppe hinzugefügt oder aus ihr entfernt werden.

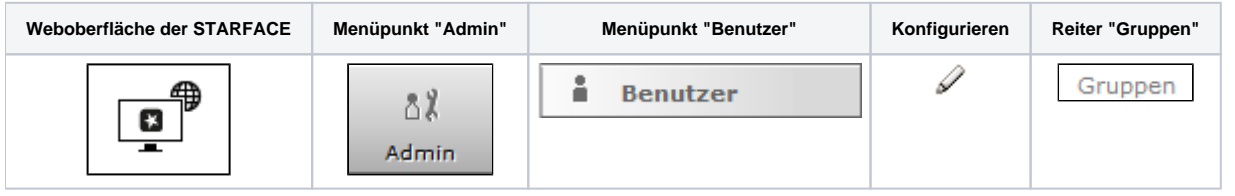

In der linken Spalte, werden alle Gruppen aufgelistet, die auf der STARFACE angelegt sind und in der der jeweilige Benutzer noch nicht Mitglied ist.

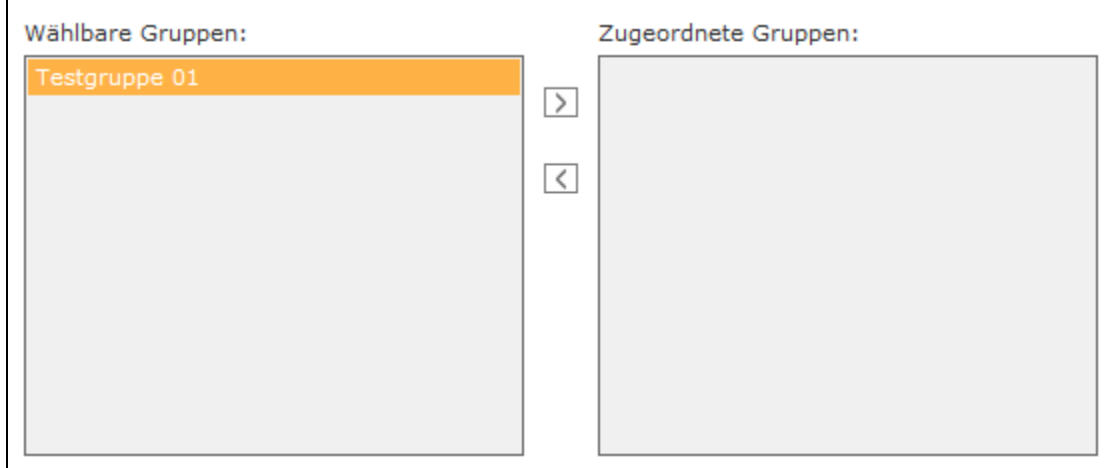

Durch einen Doppelklick auf den Gruppennamen oder durch Nutzung der Pfeiltasten kann der Benutzer einer Gruppe hinzugefügt oder aus ihr entfernt werden.

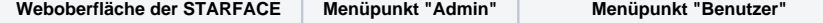

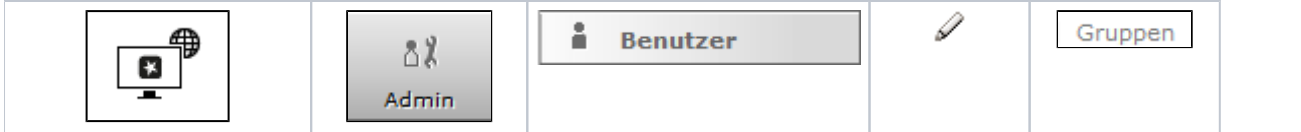

In der linken Spalte, werden alle Gruppen aufgelistet, die auf der STARFACE angelegt sind und in der der jeweilige Benutzer noch nicht Mitglied ist.

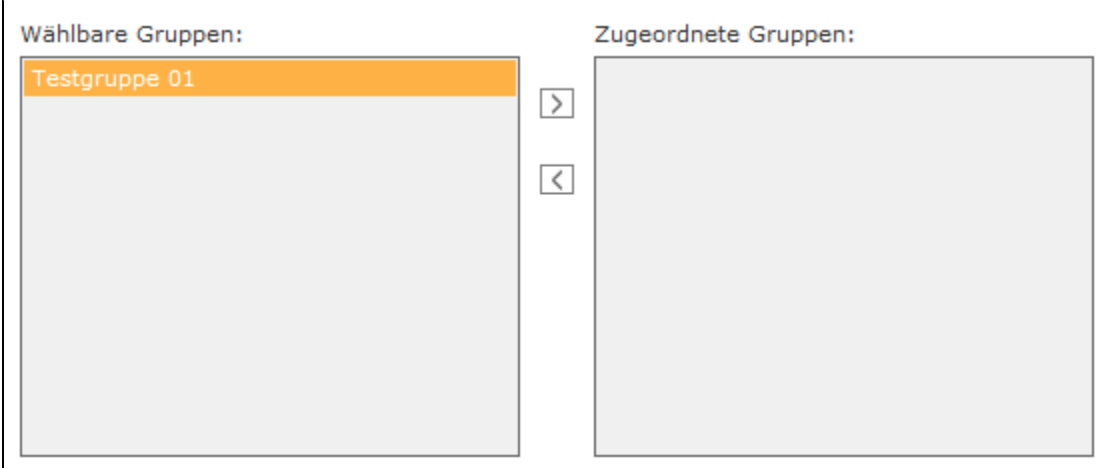

Durch einen Doppelklick auf den Gruppennamen oder durch Nutzung der Pfeiltasten kann der Benutzer einer Gruppe hinzugefügt oder aus ihr entfernt werden.

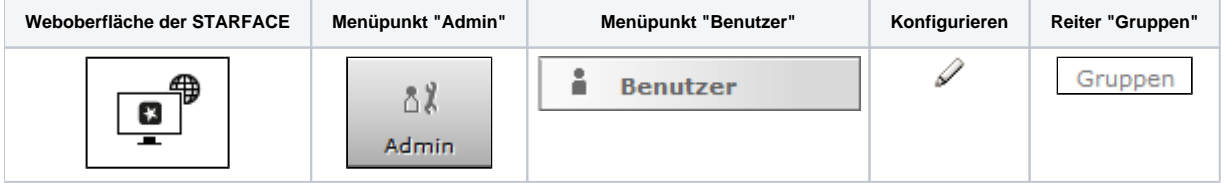

In der linken Spalte, werden alle Gruppen aufgelistet, die auf der STARFACE angelegt sind und in der der jeweilige Benutzer noch nicht Mitglied ist.

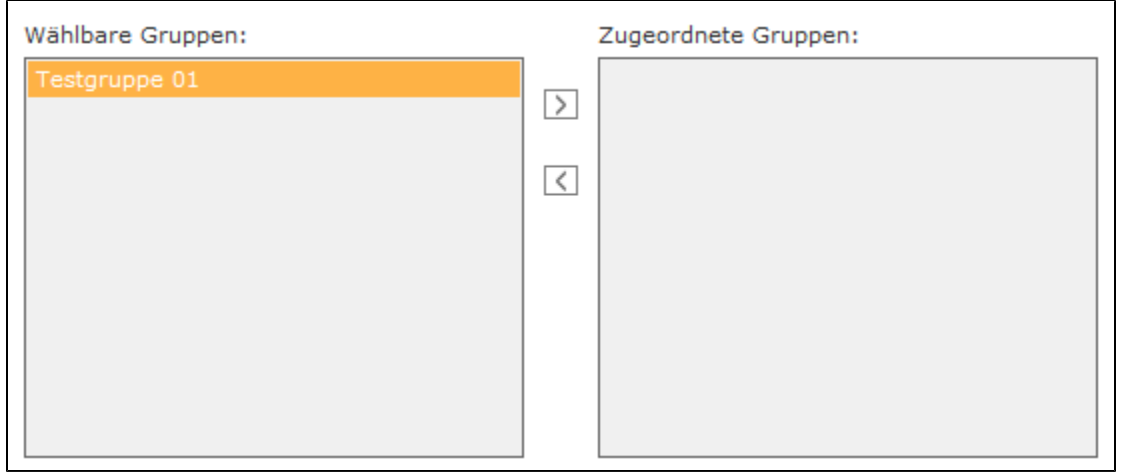

Durch einen Doppelklick auf den Gruppennamen oder durch Nutzung der Pfeiltasten kann der Benutzer einer Gruppe hinzugefügt oder aus ihr entfernt werden.

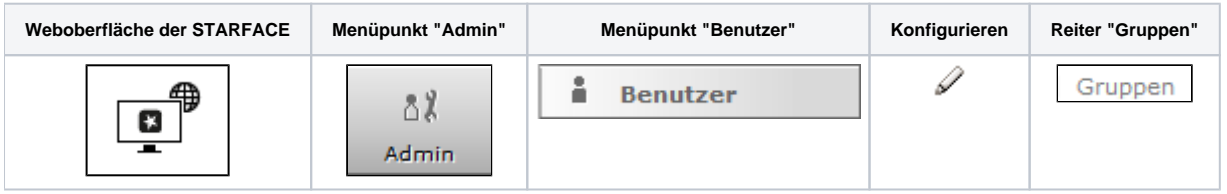

## In der linken Spalte, werden alle Gruppen aufgelistet, die auf der STARFACE angelegt sind und in der der jeweilige Benutzer noch nicht Mitglied ist.

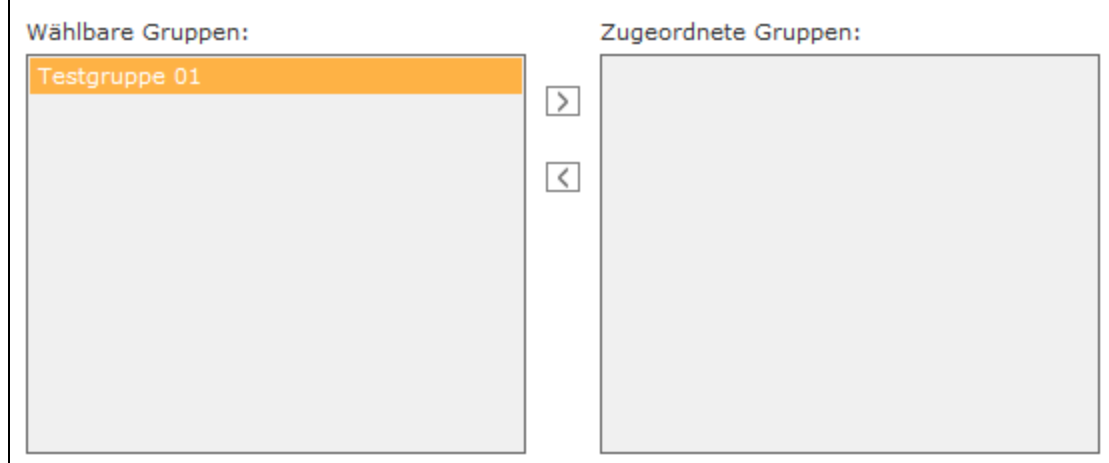

Durch einen Doppelklick auf den Gruppennamen oder durch Nutzung der Pfeiltasten kann der Benutzer einer Gruppe hinzugefügt oder aus ihr entfernt werden.

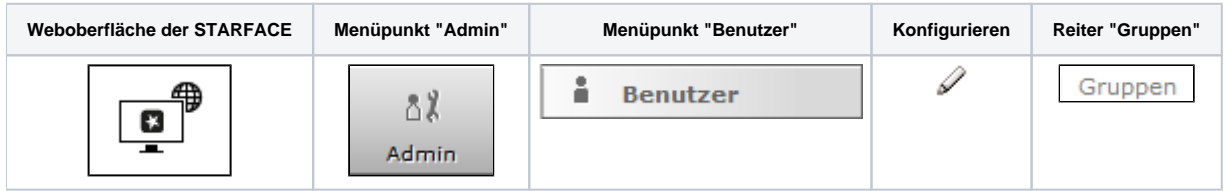

In der linken Spalte, werden alle Gruppen aufgelistet, die auf der STARFACE angelegt sind und in der der jeweilige Benutzer noch nicht Mitglied ist.

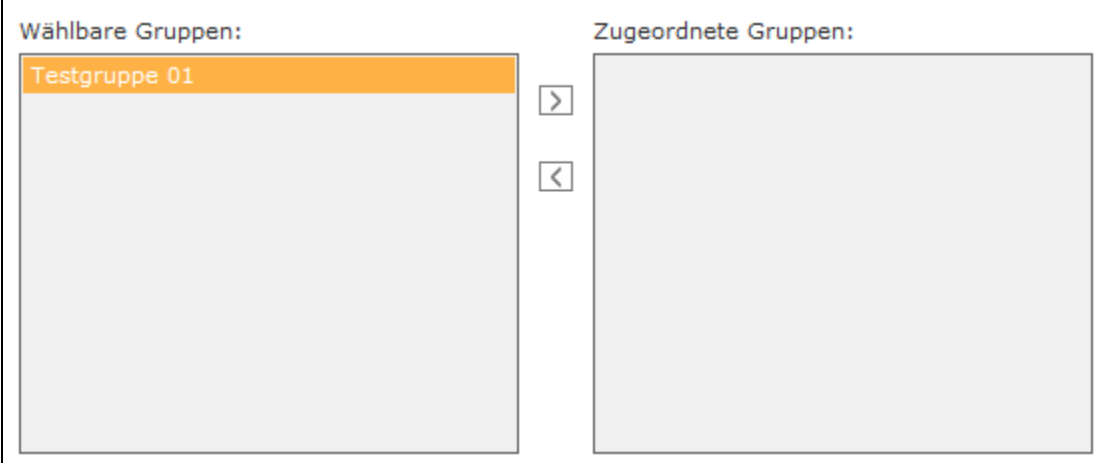

Durch einen Doppelklick auf den Gruppennamen oder durch Nutzung der Pfeiltasten kann der Benutzer einer Gruppe hinzugefügt oder aus ihr entfernt werden.

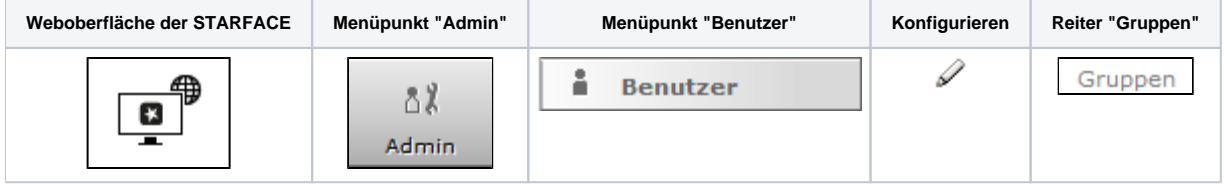

In der linken Spalte, werden alle Gruppen aufgelistet, die auf der STARFACE angelegt sind und in der der jeweilige Benutzer noch nicht Mitglied ist.

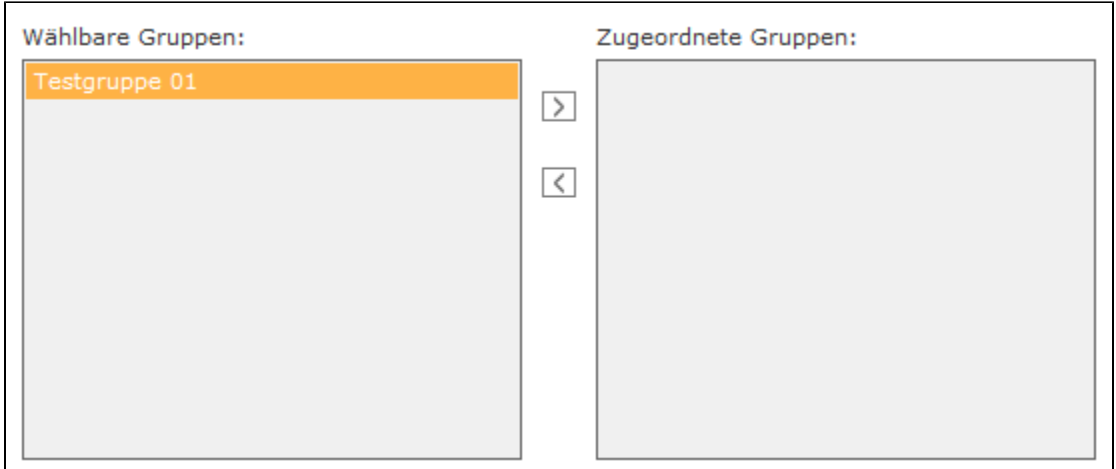

Durch einen Doppelklick auf den Gruppennamen oder durch Nutzung der Pfeiltasten kann der Benutzer einer Gruppe hinzugefügt oder aus ihr entfernt werden.

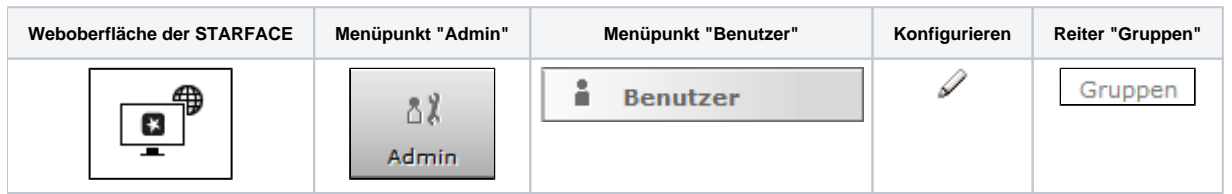

In der linken Spalte, werden alle Gruppen aufgelistet, die auf der STARFACE angelegt sind und in der der jeweilige Benutzer noch nicht Mitglied ist.

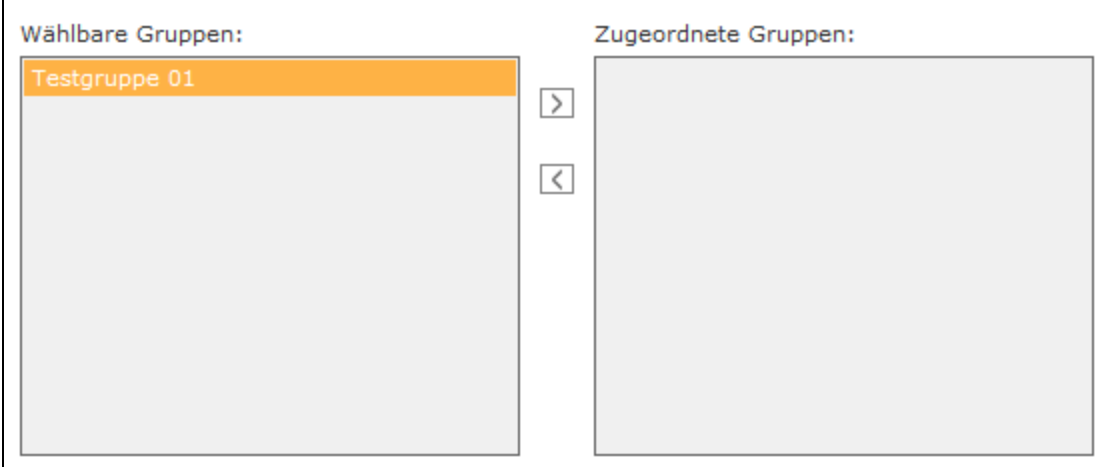

Durch einen Doppelklick auf den Gruppennamen oder durch Nutzung der Pfeiltasten kann der Benutzer einer Gruppe hinzugefügt oder aus ihr entfernt werden.

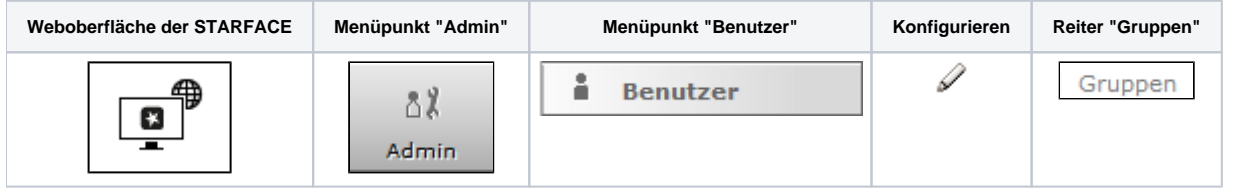

In der linken Spalte, werden alle Gruppen aufgelistet, die auf der STARFACE angelegt sind und in der der jeweilige Benutzer noch nicht Mitglied ist.

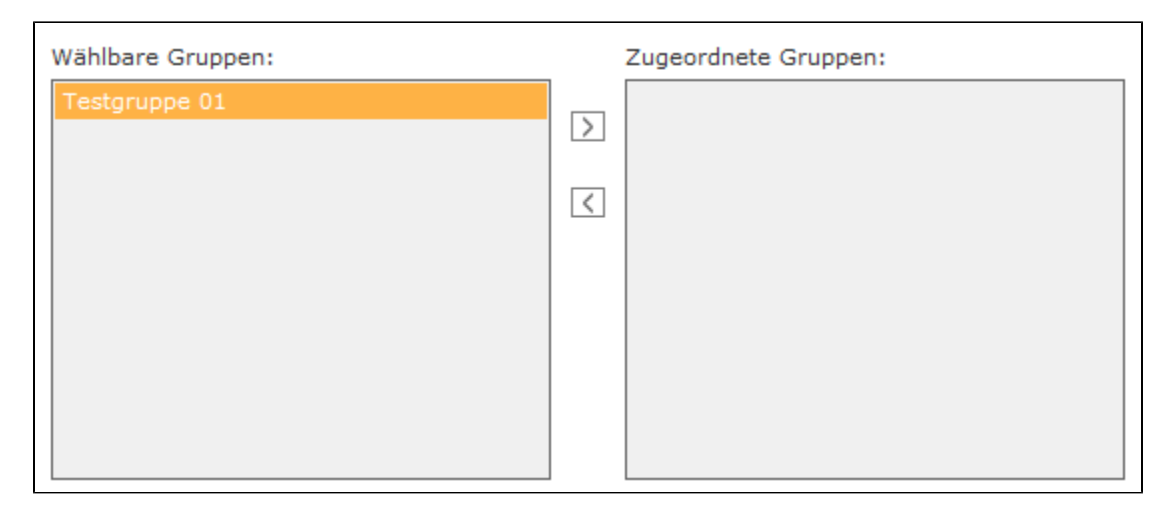

Durch einen Doppelklick auf den Gruppennamen oder durch Nutzung der Pfeiltasten kann der Benutzer einer Gruppe hinzugefügt oder aus ihr entfernt werden.